## Quick Reference Guide Documentation for Your Taxable Accounts

It's not too soon to start preparing for April 15. To assist you, we have developed this Quick Reference Guide about the documentation you may need for tax reporting. This guide applies to your taxable accounts with Lincoln Investment, including:

- Investor Solutions
- Investor Solutions Premier
- Pershing held accounts
- Fund-sponsored mutual fund accounts

If you have a taxable account, you will receive the following official tax statements:

- Form 1099-B Shows proceeds resulting from the sale, redemption or liquidation of shares and may include cost-basis information
- Form 1099-DIV Lists all the taxable capital gains and dividends that you received
- Form 1099-INT Lists only interest earned

(most times the three forms are consolidated into one document)

## Who will send this information?

These documents will be provided to you either by Lincoln Investment, Pershing or by the fund company for those accounts that yield cost-basis information. Please see below to determine who should be sending a form.

- **Investor Solutions/Premier** Lincoln will mail to you as well as make them available on the Lincoln Investor Website. Cost basis information is always available through the Investor Website.
- Pershing Mailed to you from Pershing and available on NetX Client
- Other product direct accounts Directly from the product provider

A cost-basis report for all taxable sales made through Lincoln Investment for your Investor Solutions or Investor Solutions Premier accounts is available through the investor website (instructions on back).

-continued

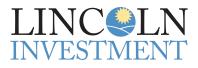

601 Office Center Drive Suite 300 Fort Washington, PA 19034

Advisory services offered through Capital Analysts or Lincoln Investment, Registered Investment Advisers. Securities offered through Lincoln Investment, Broker-Dealer, Member FINRA/SIPC. www.lincolninvestment.comw

## Accessing Your Cost-Basis Information Online

| Gain & Loss Details       Trading Tools       Tax Certification         Custom Reporting       Export to Tax Softwar       Check-Up         Check-Up       Inv SOLUTIONS Premier - IND         The Check-Up feature identifies problematic or missing trade activity. The feature analyzes your portfolio and lists items that require your attention. Please review any items listed below, and make the necessary corrections before generating your Tax Reports.         Show       Gain/Loss Tracker Position Alerts         This report alerts you to any portfolio inconsistencies Gain/Loss Tracker may discover in the daily processing of your account. | Currently you can log on to our investor<br>website via "Account Login" located<br>at the top of our homepage, www.<br>lincolninvestment.com, and click the "Cost-<br>Basis Info" link in the upper right corner.<br>Please use the following instructions to<br>access your information.                                                                                             |
|----------------------------------------------------------------------------------------------------|----------------------------------------------------------------------------------------------------|
| Cerro 2 Betalls Trading Tools Tax Center<br>Custom Reporting Export to Tax Software Check-Up Manual Updates<br>Custom Reporting I Inv SOLUTIONS Premier - IND<br>Custom Reports can be created based on the criteria below. Select the report type below that 3 in a bypediak to choose the report view.<br>Report Type: Realized - custom date range Tax Year: Year To Date •<br>Sort Order: By Security Name •<br>Section 6045g: ALL •<br>Sec Type: All •<br>Security: Symbol •<br>All Countries •<br>• View HTML • View PDF                                                                                                    | <ol> <li>Click on Tax Center and then click on the<br/>"Check-Up" tab. The Check-Up feature<br/>identifies problematic or missing trade<br/>activity.</li> <li>Click on the "Custom Reporting" tab to<br/>generate your Realized Capital Gains<br/>&amp; Losses Report.</li> <li>Within the "Custom Reporting" tab,<br/>select the date range for the tax year<br/>needed.</li> </ol> |
| Gain & Loss Details Trading 5 Is Tax Center<br>Custom Reporting Export to Tax Software Check-Up   Manual Updates<br>Export to Tax Preparation Products   Inv SOLUTIONS Premier - IND<br>Run the Check-Up analyzer to fix errors!<br>Export Gain/Loss Data to TXF File for TurboTax Software<br>Select report year to export: Aggregate Realized for 2019 •<br>Select report year to export: Aggregate Realized for 2019 •                                                                                                    | <ul> <li>4 Click on "View HTML" or "View PDF."</li> <li>5 For your convenience, you can export your gain/loss data into a tax preparation software or Microsoft Excel by clicking on "Export to Tax Software."</li> <li>6 If you have multiple accounts, select "Switch Account" from the drop-down menu to choose another account.</li> </ul>                                        |
| Gain & Loss Details         Trading Tools         Tax Center           Unrealized Positions         Realized Sell Activity         Trade Log         Symbol History         Record Trades                                                                                                    | None of the information in this document should be considered as tax advice. You should consult your tax professional for information concerning your individual situation                                                                                                    |

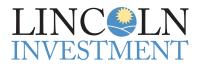

601 Office Center Drive Suite 300 Fort Washington, PA 19034

Advisory services offered through Capital Analysts or Lincoln Investment, Registered Investment Advisers. Securities offered through Lincoln Investment, Broker-Dealer, Member FINRA/SIPC. www.lincolninvestment.com